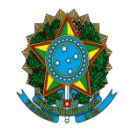

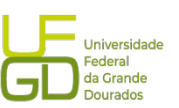

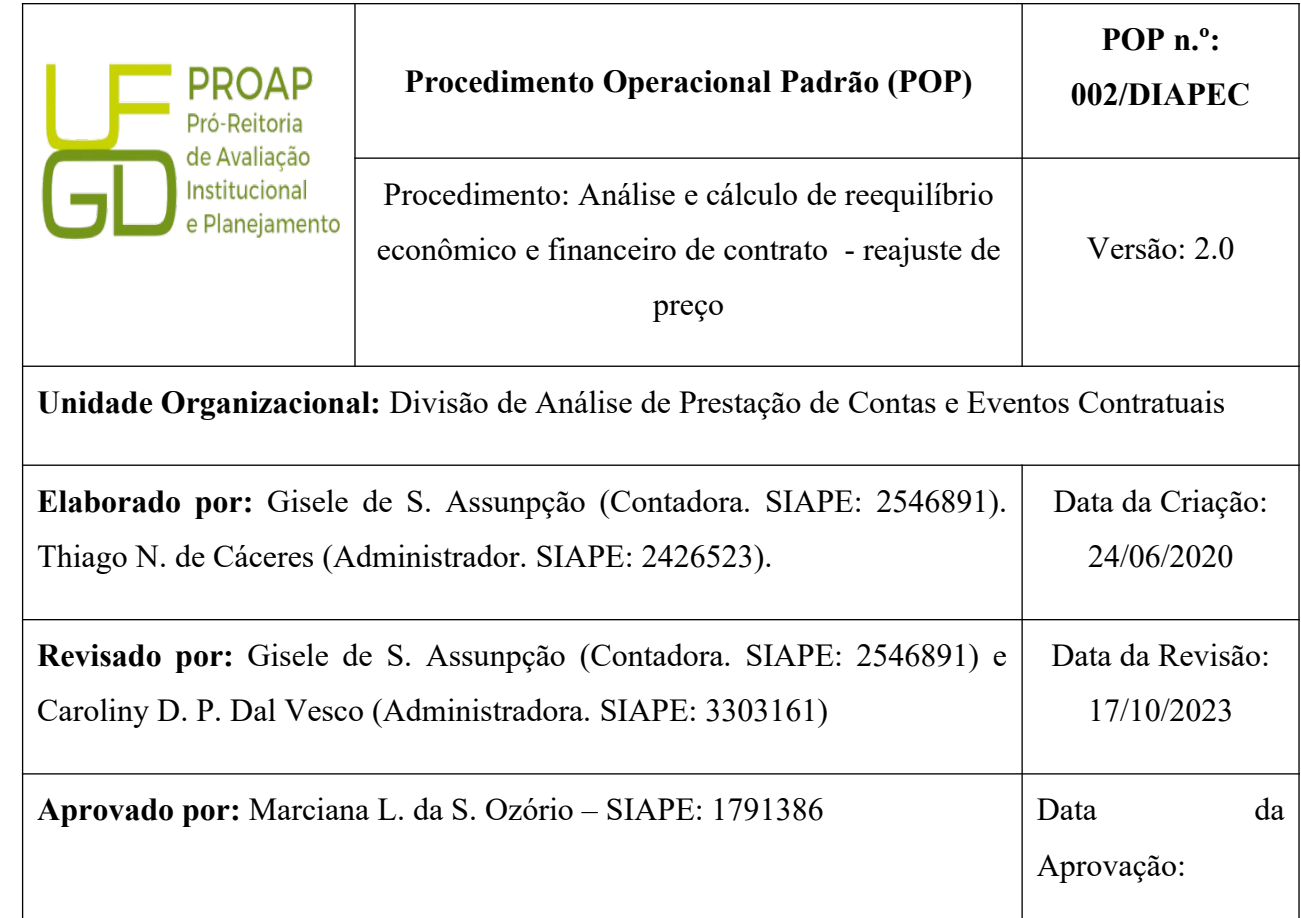

## **OBJETIVO:**

Orientar os procedimentos a serem realizados pelos servidores da Divisão quanto ao cálculo de reequilíbrio econômico e financeiro de contratos, do tipo reajuste de preços.

#### **SIGLAS E ABREVIATURAS:**

COOF - Coordenadoria de Gestão Orçamento e Finanças DIAPEC - Divisão de Análise de Prestação de Contas e Eventos Contratuais PROAP - Pró-Reitoria de Avaliação Institucional e Planejamento

## **DOCUMENTOS DE REFERÊNCIA:**

- Edital que balizou a contratação.
- Contrato celebrado. Cláusulas de reajuste contratual.
- Lei n.º 8.666/93. <*http://www.planalto.gov.br/ccivil\_03/leis/l8666cons.htm*>

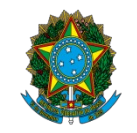

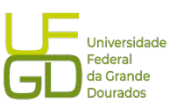

# **RECURSOS MATERIAIS E TECNOLÓGICOS NECESSÁRIOS:**

Computador com acesso à internet, SIPAC-UFGD e rede de arquivos da UFGD.

#### **RESPONSABILIDADES:**

**DIAPEC –** Realizar o cálculo do valor a ser reajustado, levando-se em consideração o disposto em edital/contrato e legislação.

**Gestor do Contrato** – Enviar a solicitação de reequilíbrio da CONTRATADA e solicitar o cálculo.

**PROAP** – Anuir o cálculo realizado pela DIAN.

### **ETAPAS DO PROCEDIMENTO:**

1. Entrar no SIPAC e selecionar o processo que consta a demanda.

2. Fazer leitura do edital e contrato, onde constam as regras para o reajuste.

2.1. Verificar a data que a CONTRATADA adquiriu o direito ao reajuste, o índice a ser aplicado e o uso de fórmula ou variação mensal simples.

2.2. Verificar as alterações contratuais (vigência e valor).

2.3. Nos casos de contratos de obras, o reajuste deve ser aplicado sobre o montante que restava para executar na data em a empresa adquiriu direito ao reajuste. Para isso o Fiscal do contrato deve apresentar cronograma de obra para fins de reajuste.

3. Confeccionar planilha de cálculo, contendo o valor contratado, o índice de reajuste e valor atualizado.

4.1. Os índices utilizados geralmente são INCC, IPCA e IBGE. Para isso utilizamos da calculadora do cidadão, disponível no sítio do banco central e da Tabela 7060 (SIDRA) no site do IBGE:

Endereço:

<*[https://www3.bcb.gov.br/CALCIDADAO/publico/exibirFormCorrecaoValores.domethod=exibirFormCor](https://www3.bcb.gov.br/CALCIDADAO/publico/exibirFormCorrecaoValores.domethod=exibirFormCorrecaoValores)  [recaoValores >](https://www3.bcb.gov.br/CALCIDADAO/publico/exibirFormCorrecaoValores.domethod=exibirFormCorrecaoValores)*

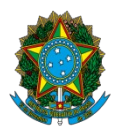

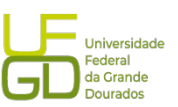

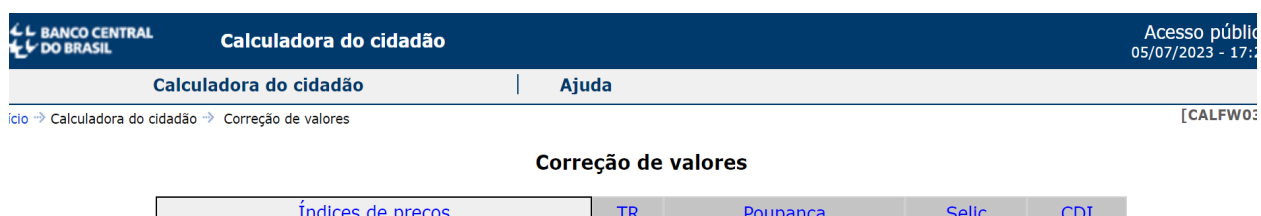

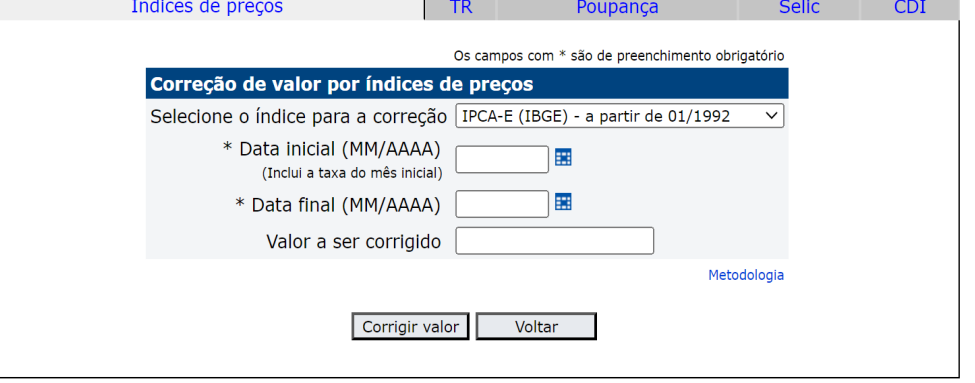

### Endereço*:* <*https://sidra.ibge.gov.br/tabela/7060*>

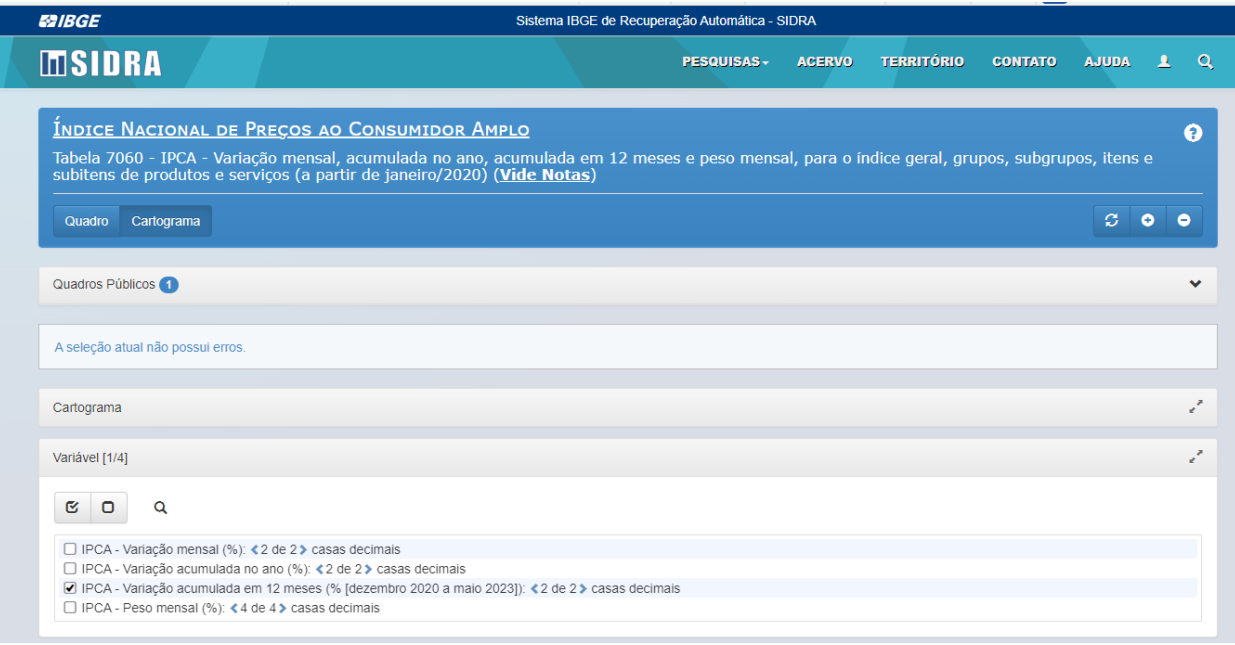

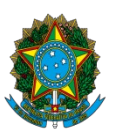

4. Redigir nota técnica contendo narrativa da solicitação da Contratada, documentos que embasaram o pedido, o período aquisitivo do direito ao reajuste, o índice setorial, data de início dos efeitos retroativos (se for o caso), valor do reajuste com memória de cálculo anexa (modelos de nota técnica sobre a temática disponível na pasta de nota técnica).

5. Enviar Nota Técnica à PROAP, via Chefia Imediata, para anuência.

6. Comunicar o resultado da análise do pedido de reajuste à Contratada e ao Gestor (via e-mail), oportunizando o prazo de recurso à Contratada de 10 dias após o recebimento (anexar cópia do parecer).

7. Nos casos de recurso, responder, se for matéria da DIAPEC. Caso seja de responsabilidade do Gestor/Fiscal, encaminhar pleito para atendimento.

8. Nos casos de concordância da Contratada, enviar para emissão de empenho e emissão de termo aditivo.

9. Atualizar planilha de atividades da Divisão.

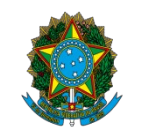

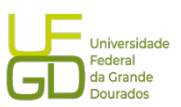

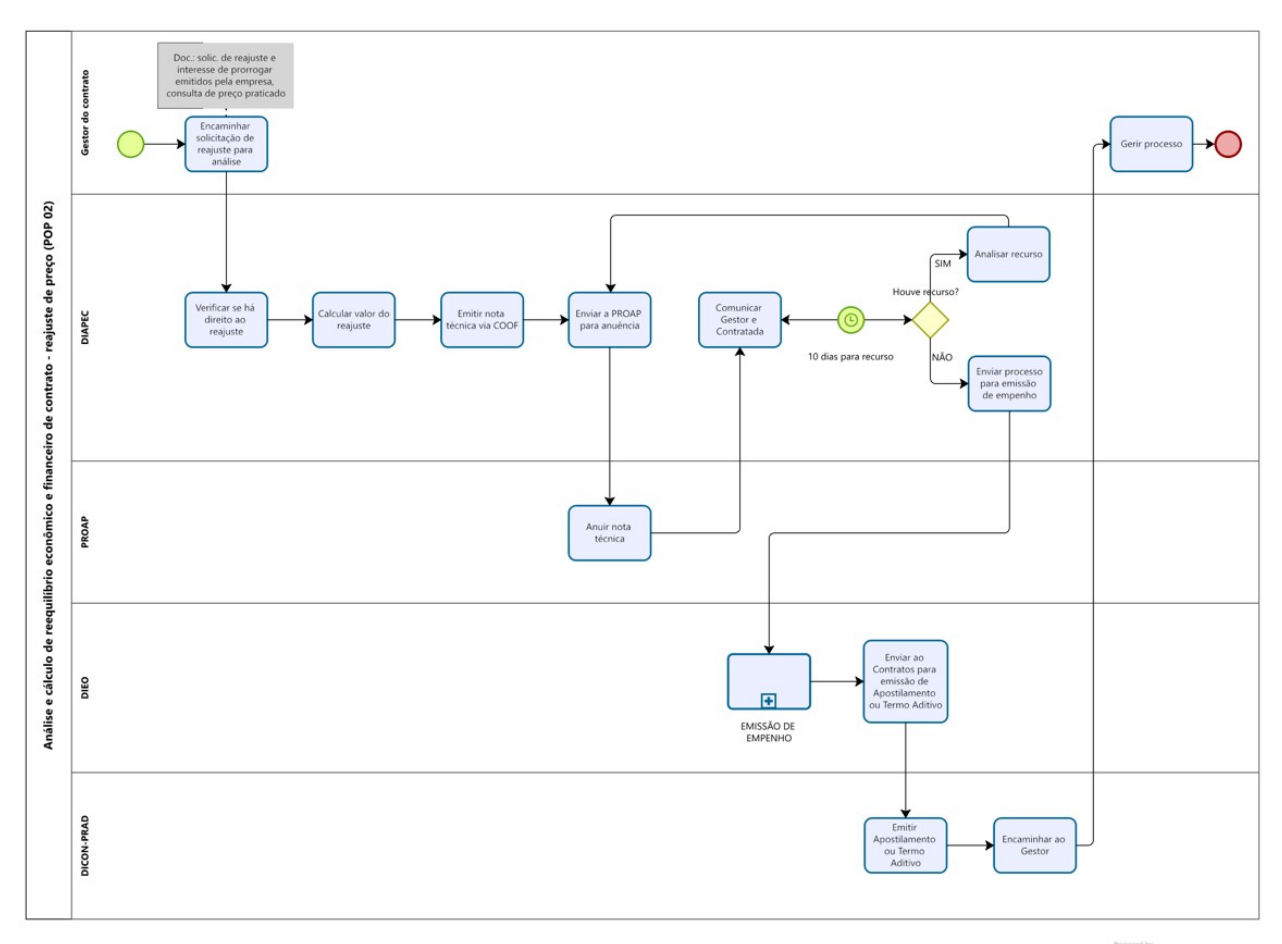

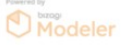